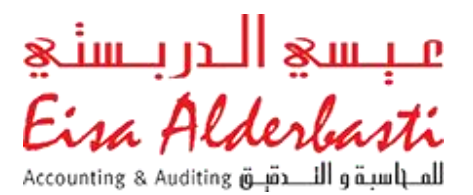

## Use of CaseWare technology in automating engagements and preparation of Financial Statement without Microsoft Excel

## 1. List of Clients (CaseWare Cloud)

This screen shot displays the entire clients of the firm alphabetically. Clients may be engaged in Audit, ICV or any other related engagement. The allocation of resources and client access for internal team in determined by admin from this portal.

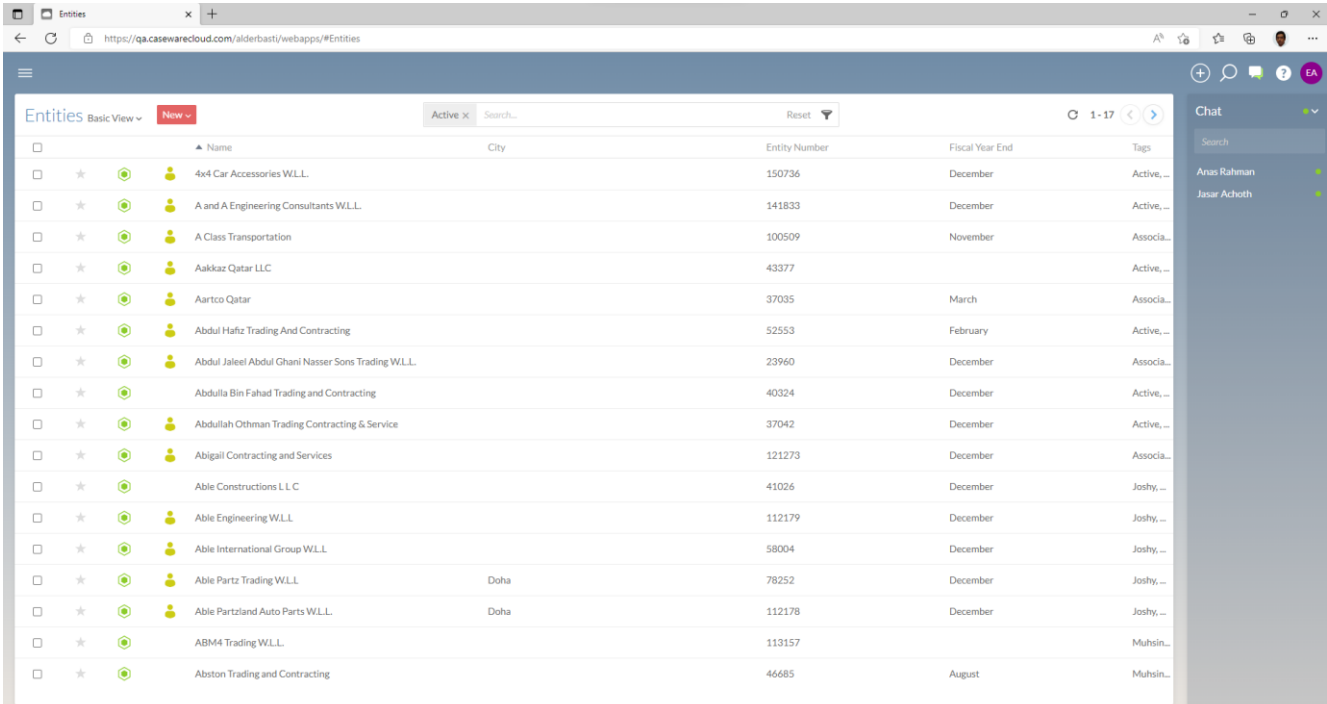

## 2. The Client Engagements (CaseWare Cloud)

This is the screen shot of individual client. It gives key information about the client such as

- The client regulatory Information.
- The client CRM (Key contacts, Location, Team member assigned etc..).
- Each engagement carried out for the client.

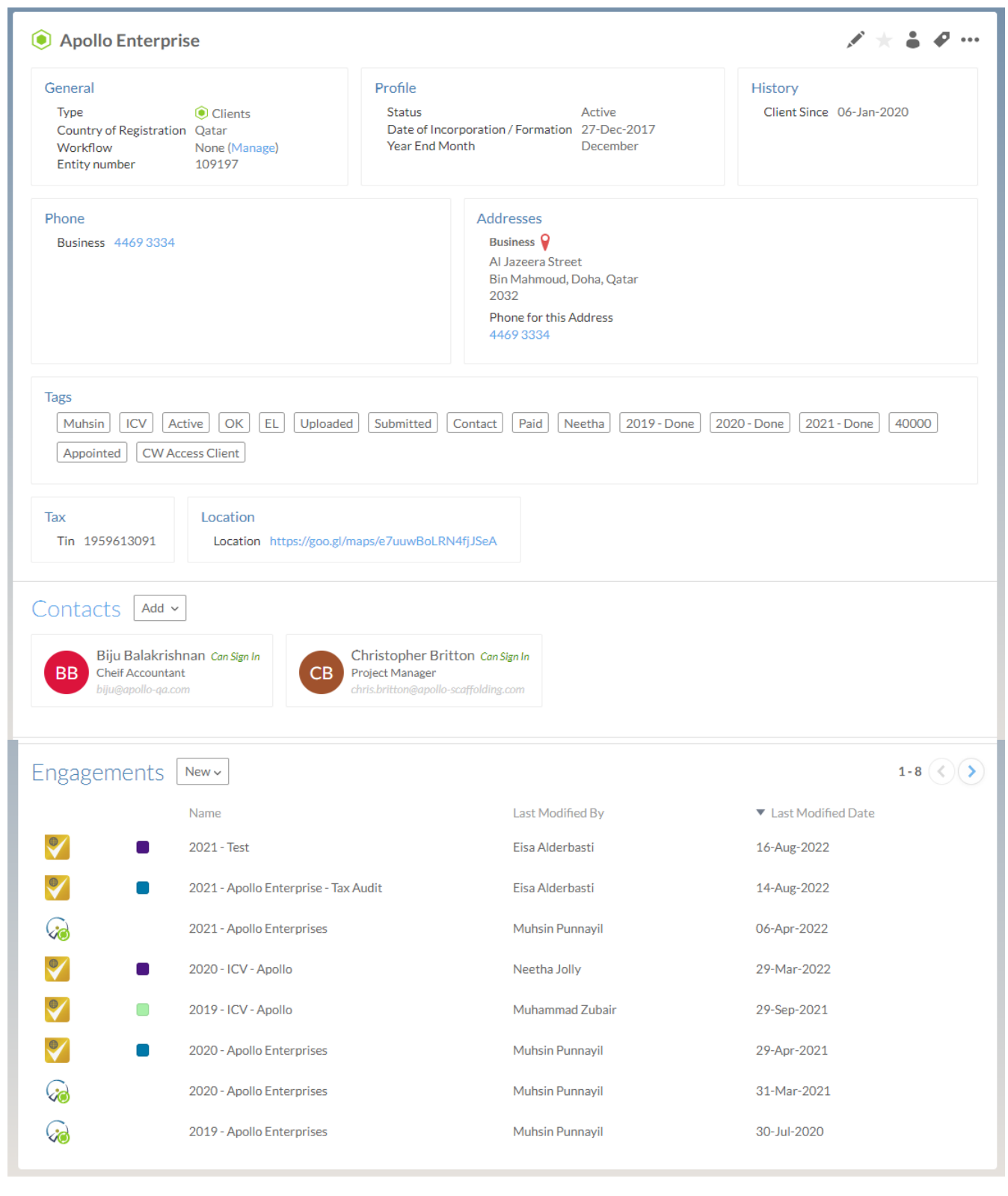

## 3. The Client Engagement Individual View (CaseWare Cloud – Audit International)

This is the screen shot of individual client engagement. Each individual client has following information:

- Planning files and engagement supporting files arranged in predetermined manner based on engagement type.
- Date, name of the person carrying out the engagement, the person reviewing the engagement and final approver.
- Key issues, query complied for each engagement located centrally.
- Locking at the end of engagement & roll forward engagement if continuing of engagement.

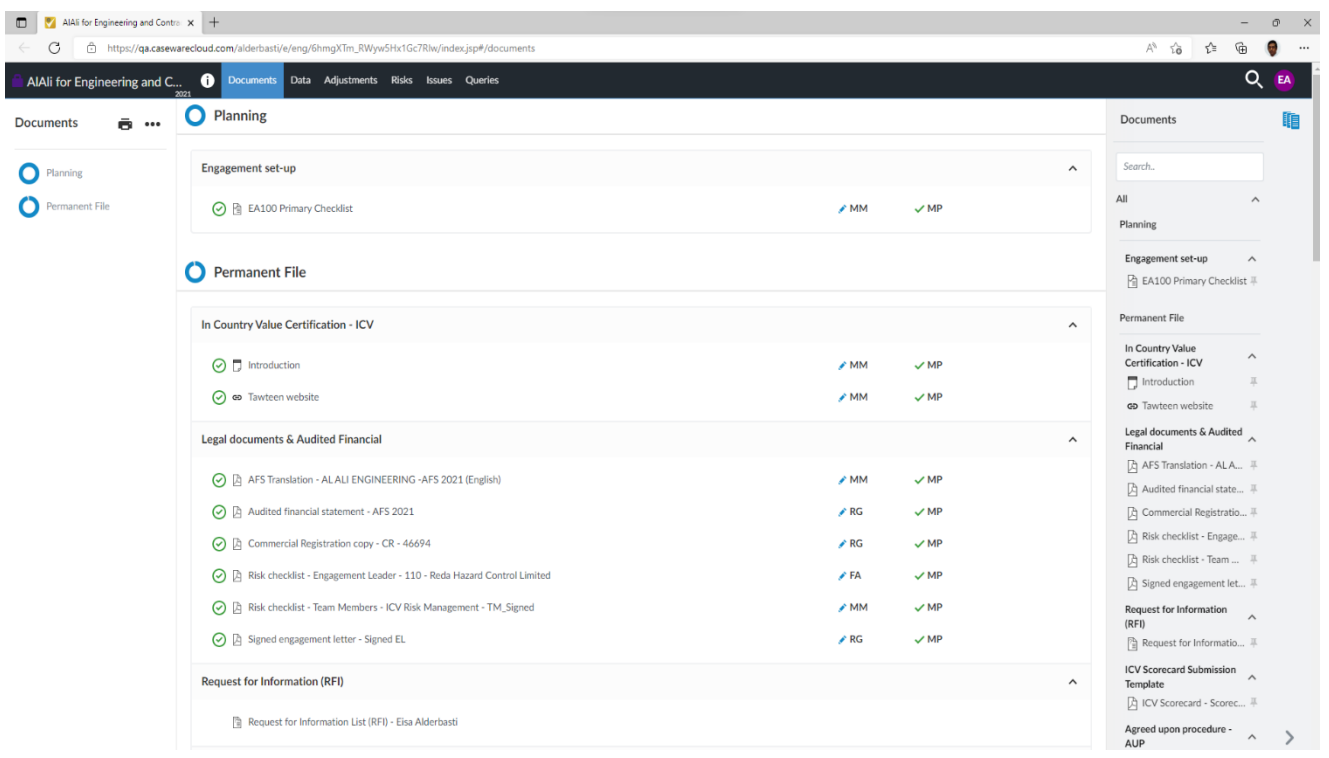